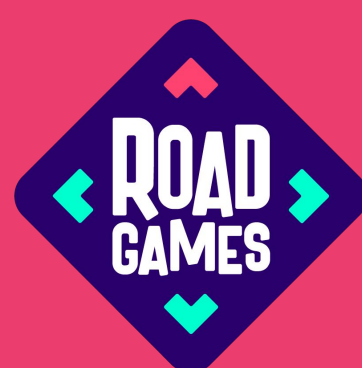

## **Kā pieslēgties Cēsu spēlei?**

**Lejupielādē** Roadgames lietotni ''Roadgames: travel games''

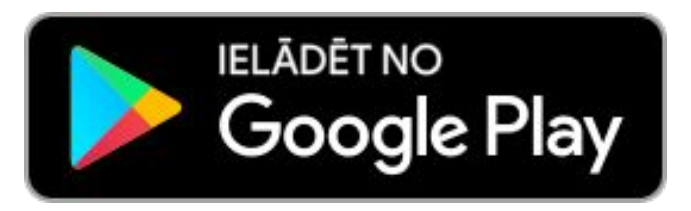

Lejupielādēt no **App Store**  **Pieslēdzies** ar savu Roadgames profilu, vai, ja esi jauns lietotājs, izveido jaunu profilu.

Lietotnes sākumskatā, augšpusē ir teksts **"Ievadīt kodu"**. Uz tā uzklikšķinot, atvērsies ievades lauks, kurā ir **jāievada spēles kods: \*\*\*\*\*\*\***

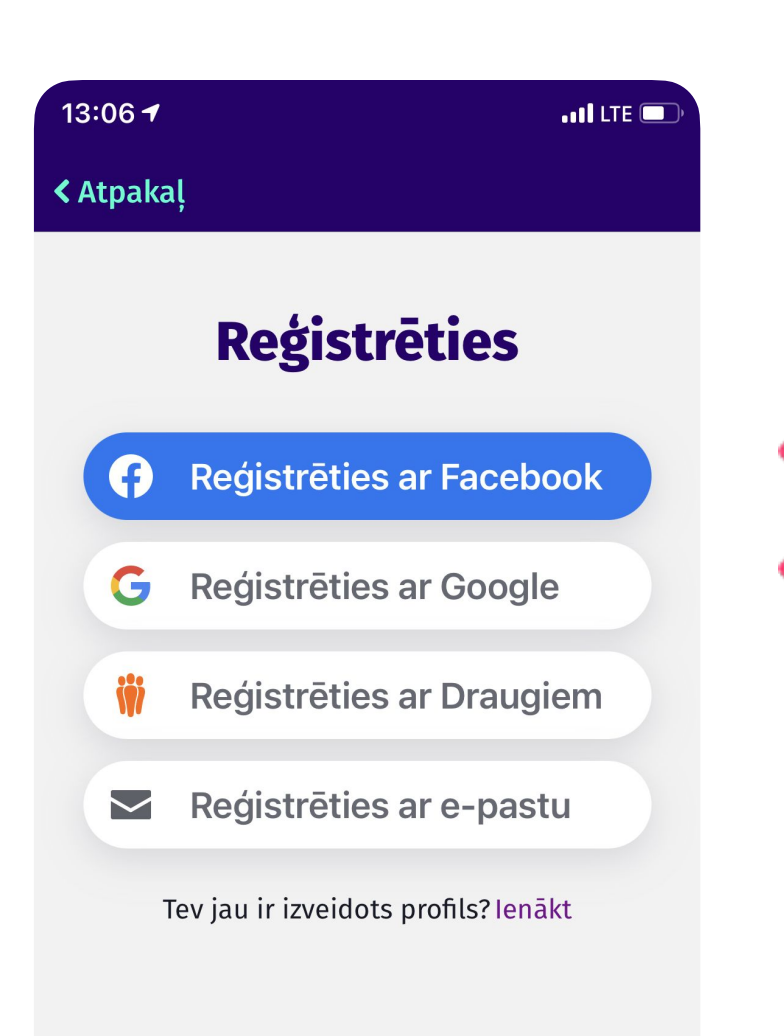

Lietojot aplikāciju Tu piekrīti mūsu lietošanas un <u>privātuma noteikumiem.</u>

Izmanto komanda

Spē

 $\equiv$ 

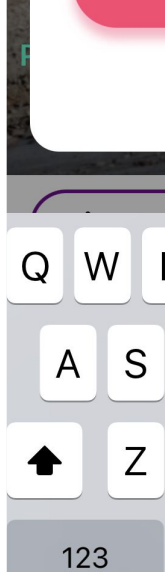

 $\qquad \qquad \bigoplus$ 

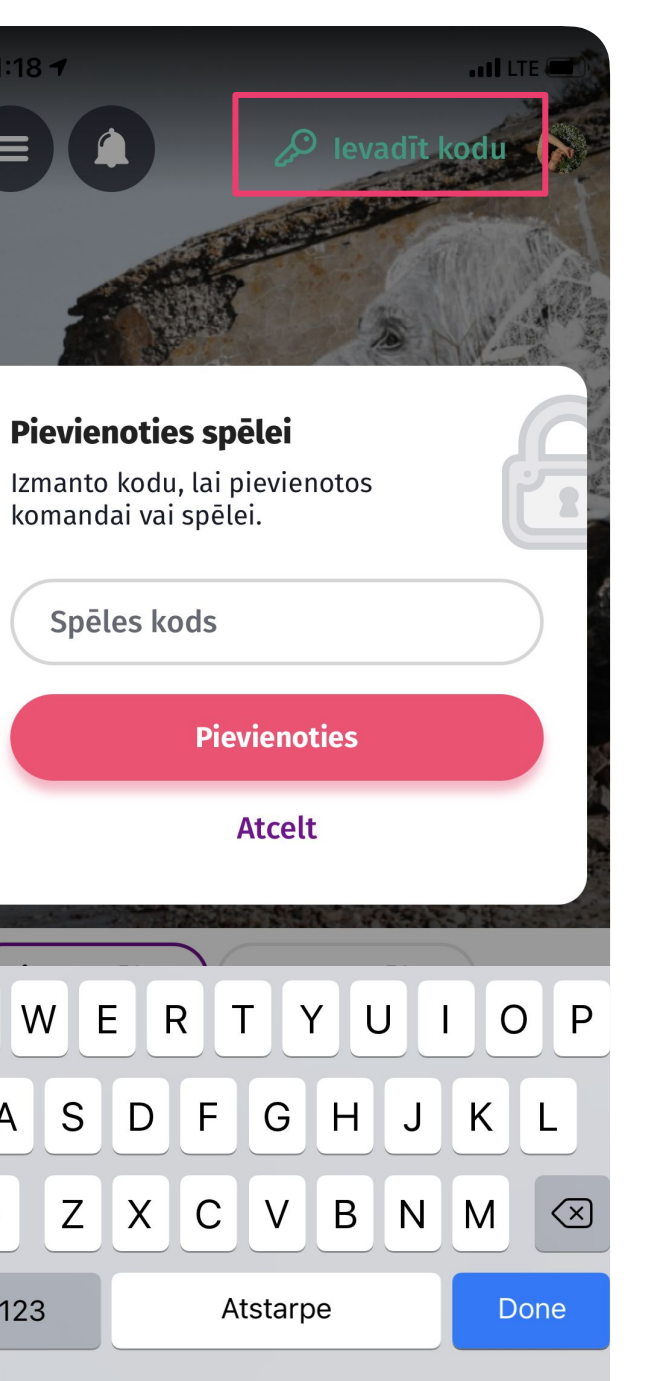

Automātiski **tiksi pieslēgts spēlei**, bet tā nesāksies uzreiz. Pirms spēles uzsākšanas iepazīsties ar spēles noteikumiem un pievieno komandai dalībniekus. **1 2 3 4 5**

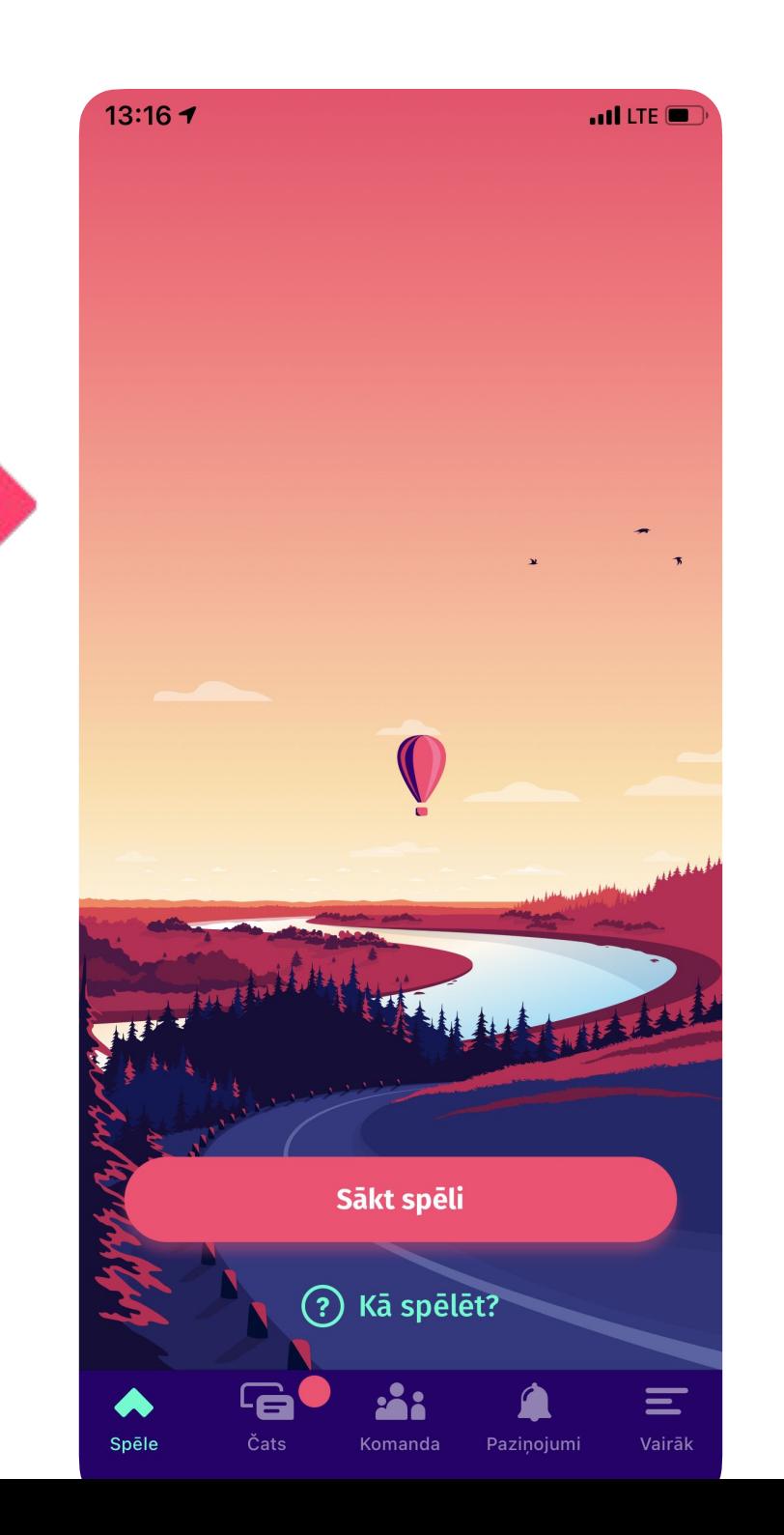

Lai uzsāktu spēli ir jāspiež poga "**Sākt spēli**". Sākot spēli vēlams būt jau spēles teritorijā, jo spēles laika atskaite sākas uzreiz.

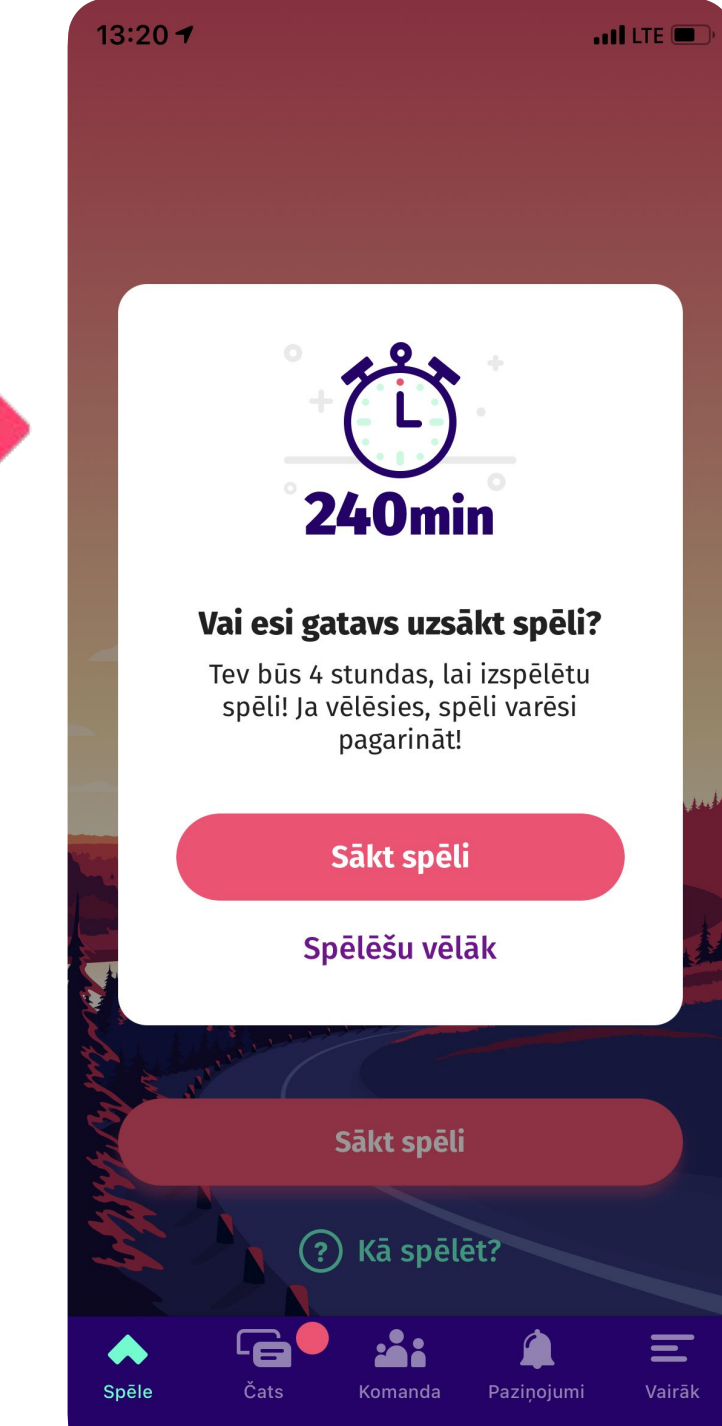

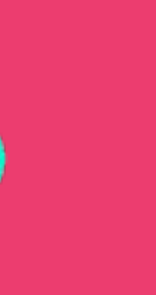

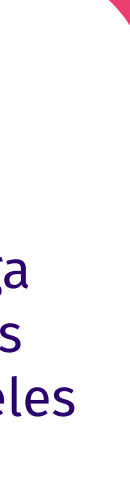

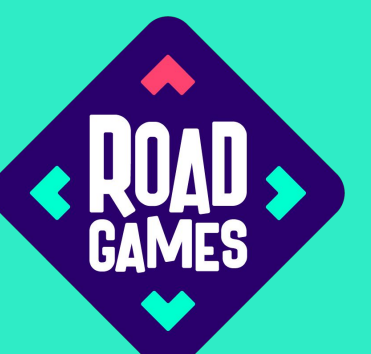

## **Kā pievienot komandas biedru vai pievienoties citai komandai**

**Spiežot pogu "Uzaicināt"** tev parādīsies kods, kuru būs iespēja nosūtīt vai parādīt komandas biedram. Šis kods viņam ir jāievada vai nu sākumskatā **"Ievadīt kodu"**, vai komandas skatā **"Pievienoties"**.

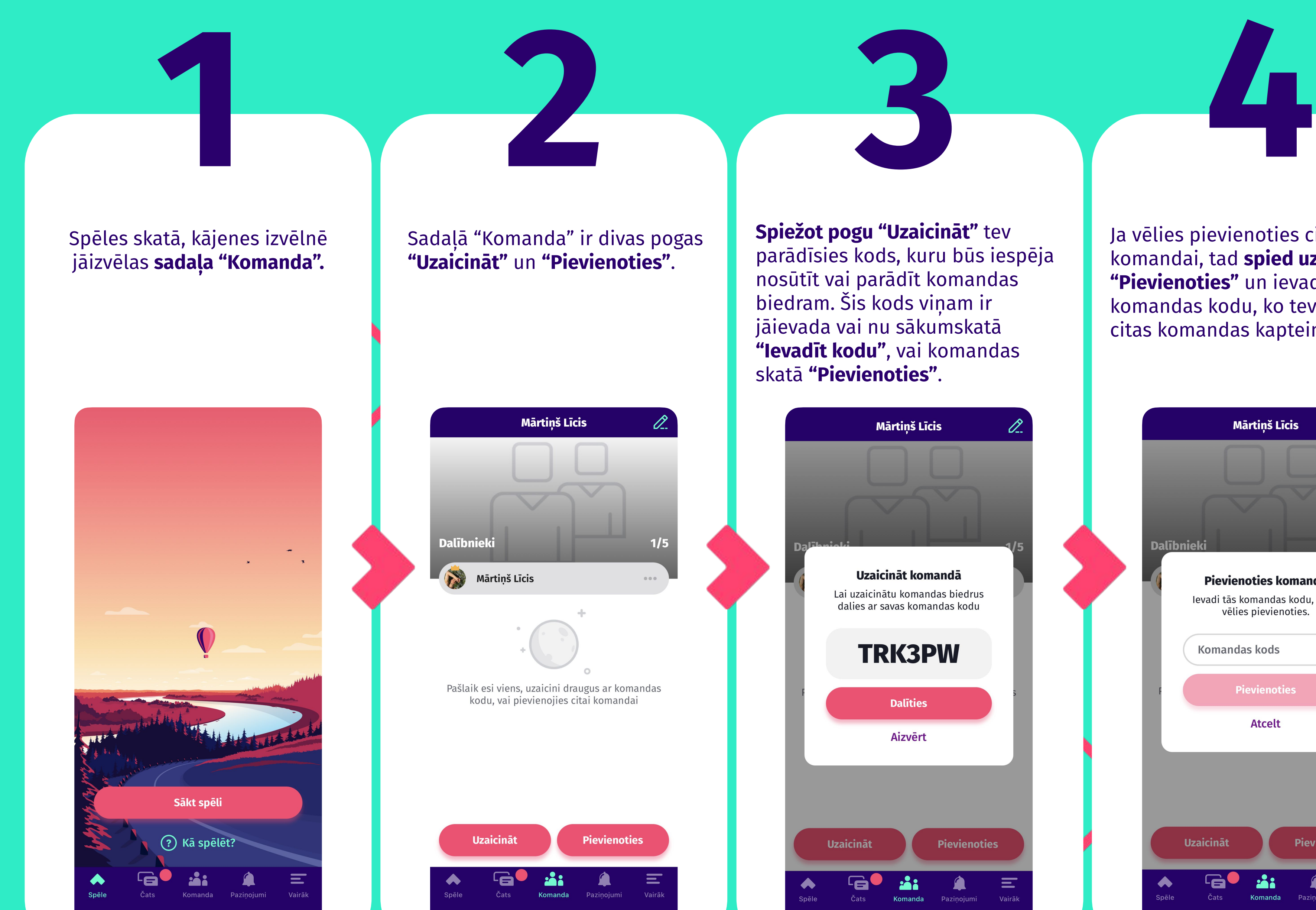

Ja vēlies pievienoties citai komandai, tad **spied uz pogas "Pievienoties"** un ievadi citas komandas kodu, ko tev var iedot citas komandas kapteinis.

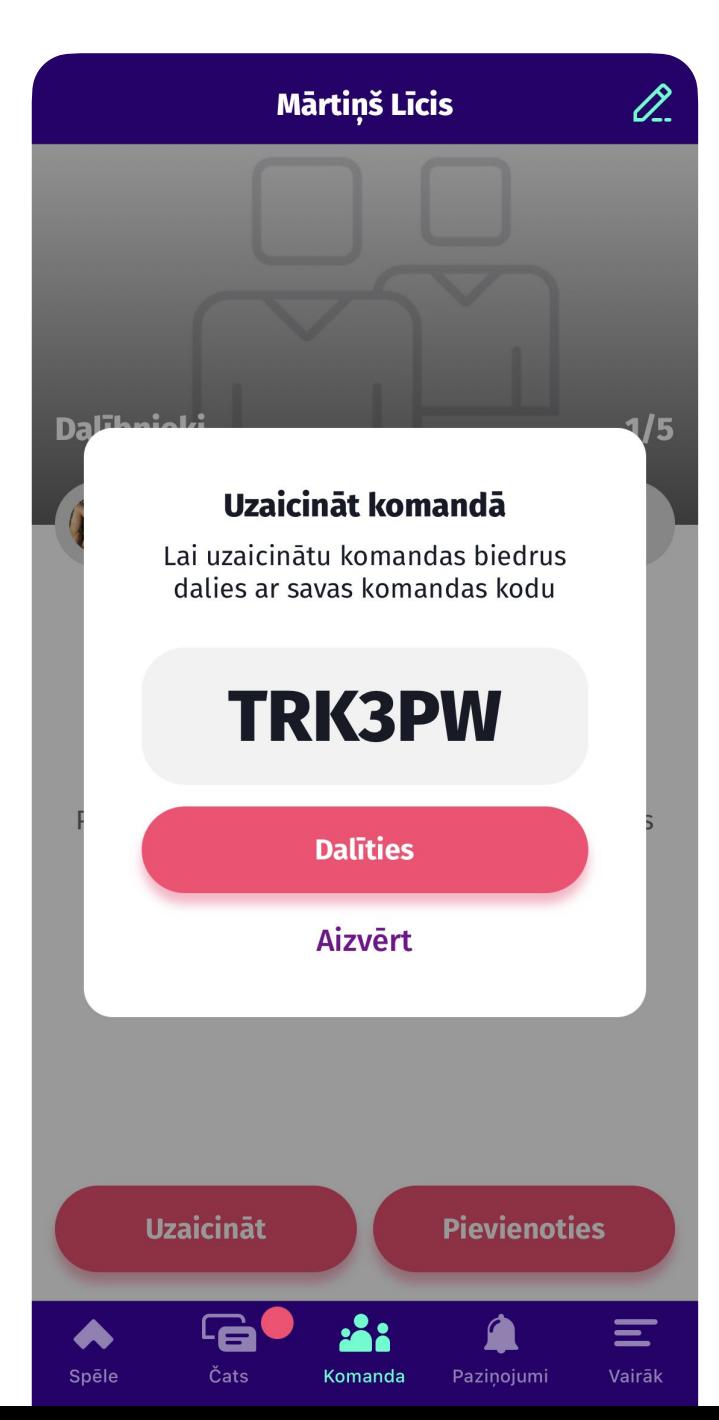

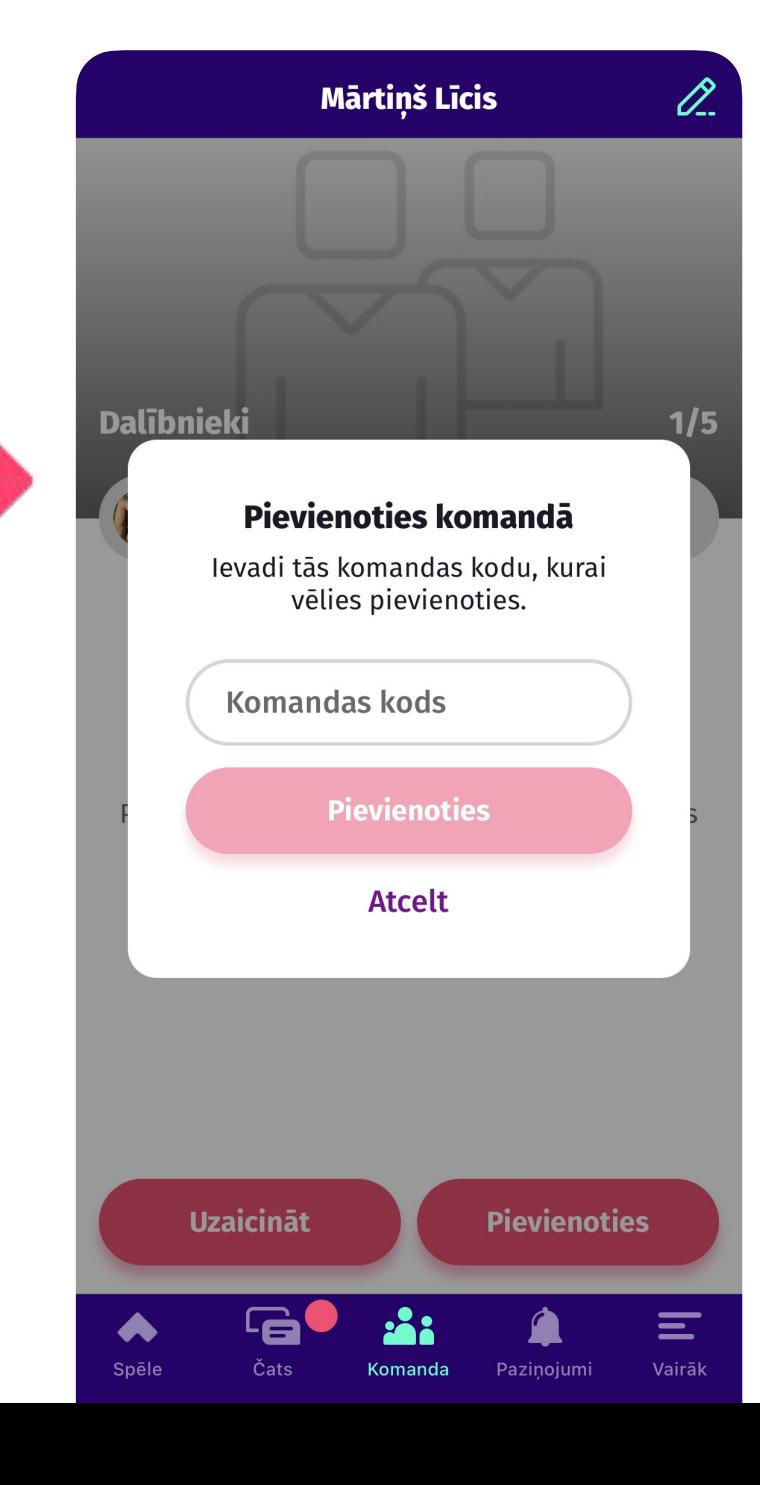

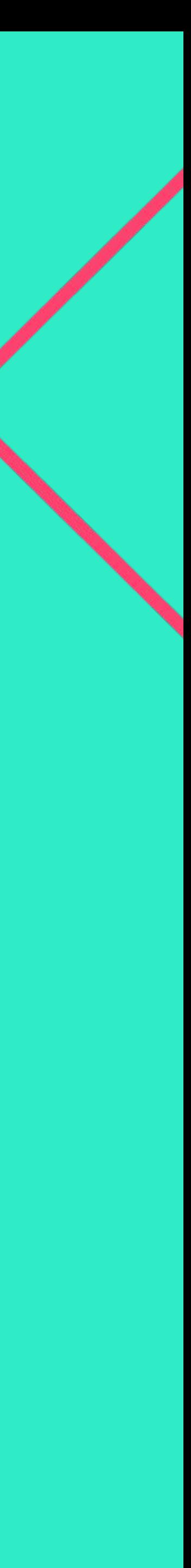